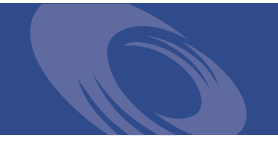

# Peregrine **Get-Resources 4.1** Notes de mise à jour

**Pour Windows, AIX, Linux et Solaris**

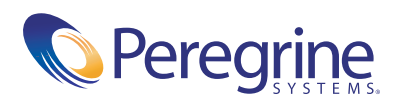

Copyright © 2003 Peregrine Systems, Inc. ou ses filiales. Tous droits réservés.

Les informations contenues dans ce document sont la propriété de Peregrine Systems, Incorporated et ne peuvent être utilisées ou divulguées qu'avec la permission écrite de Peregrine Systems, Inc. Cet ouvrage, en tout ou partie, ne peut pas être reproduit sans la permission préalable écrite de Peregrine Systems, Inc. Ce document fait référence à de nombreux produits par leur nom commercial. Dans la plupart des cas, si ce n'est dans la totalité, leurs désignations sont des marques commerciales ou des marques déposées de leur société respective.

Peregrine Systems®, AssetCenter®, et ServiceCenter® sont des marques déposées de Peregrine Systems, Inc. ou de ses filiales. Get-Resources™ est une marque commerciale de Peregrine Systems, Inc. ou de ses filiales.

Microsoft, Windows, Windows NT, Windows 2000 et autres noms de produit Microsoft référencés ici sont des marques commerciales ou déposées de Microsoft Corporation.

[Ce produit inclut des logiciels développés par Apache Software Foundation \(](http://www.apache.org/)http://www.apache.org/). Ce produit inclut également des logiciels développés par : Sun Microsystems, Inc., Netscape Communications Corporation et InstallShield Software Corporation.

Ce document et le logiciel décrit dans ce manuel font l'objet d'un accord de licence ou de non-divulgation et ne peuvent être utilisés ou copiés que dans le cadre des termes de l'accord. Les informations contenues dans ce document sont sujettes à modification sans préavis et ne tiennent pas lieu d'engagement de la part de Peregrine Systems, Inc. Contactez l'assistance clientèle de Peregrine Systems, Inc., pour vérifier la date de la version la plus récente de ce document. Les noms de sociétés et de personnes utilisés dans la base de données de référence et dans les exemples des manuels sont fictifs et visent à illustrer l'utilisation du logiciel. Toute ressemblance avec une société ou une personne réelle, existant ou ayant existé, ne serait que pure coïncidence. Si vous avez besoin d'assistance technique concernant ce produit ou si vous souhaitez obtenir de la documentation sur un produit dont vous détenez une licence, veuillez contacter le service d'assistance clientèle de Peregrine Systems, Inc., par courrier électronique à l'adresse suivante : [support@peregrine.com](mailto:support@peregrine.com). Si vous souhaitez formuler des commentaires ou des suggestions concernant cette documentation, contactez le service des publications techniques de Peregrine Systems, Inc., par courrier électronique à l'adresse [doc\\_comments@peregrine.com](mailto:doc_comments@peregrine.com). Cette édition s'applique à la version 4.1 du programme sous licence.

Peregrine Systems, Inc. 3611 Valley Centre Drive San Diego, CA 92130, États-Unis Tél. +1 800.638.5231 ou 858.481.5000 Fax +1 858.481.1751 www.peregrine.com

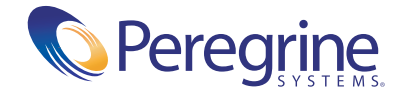

## Table des matières

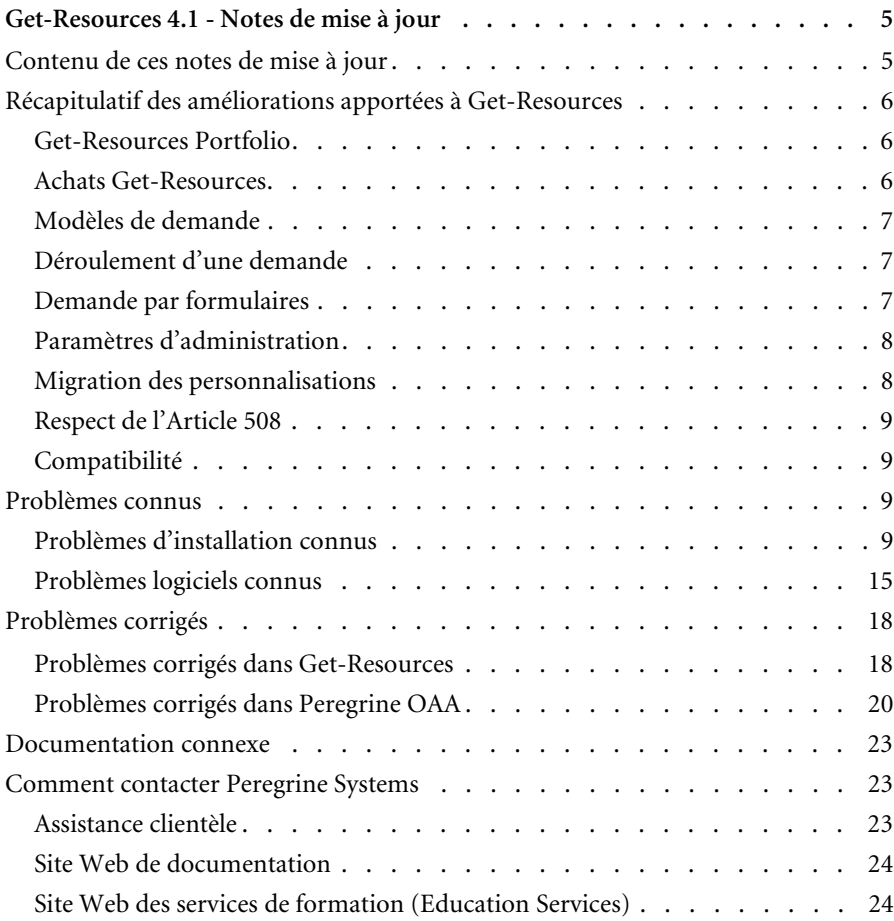

## <span id="page-4-0"></span>Get-Resources 4.1 - Notes de mise à jour

Bienvenue dans Get-Resources 4.1. Get-Resources fait partie de la suite d'applications en libre service à destination des employés (ESS) développée par Peregrine Systems, qui repose sur la plate-forme Peregrine OAA. Get-Resources s'intègre à AssetCenter ou ServiceCenter pour permettre aux employés de créer des demandes de ressources et de services, et pour simplifier le workflow d'approbation de ces demandes au sein de l'entreprise.

Cette mise à jour mineure inclut de nouvelles fonctionnalités et améliorations, ainsi que les solutions aux problèmes connus.

Le support livré avec cette version comprend une installation complète du produit. Consultez le bordereau joint à votre envoi pour obtenir une description du support.

### <span id="page-4-1"></span>**Contenu de ces notes de mise à jour**

Ces notes de mise à jour incluent les rubriques suivantes :

- un récapitulatif des améliorations apportées à Get-Resources (voir [page 6\)](#page-5-0) ;
- un récapitulatif des problèmes connus (voir [page 9\)](#page-8-2) et des problèmes corrigés (voir [page 18\)](#page-17-0) ;
- $\blacksquare$  des indications relatives à la documentation connexe (voi[r page 23](#page-22-0)) ;
- des informations détaillées pour contacter l'assistance clientèle (voir [page 23](#page-22-1)).

## <span id="page-5-0"></span>**Récapitulatif des améliorations apportées à Get-Resources**

Cette section rappelle les améliorations fonctionnelles de Get-Resources4.1. Une des principales modifications est que Get-Resources Portfolio n'exige pas le module Achats.

#### <span id="page-5-1"></span>**Get-Resources Portfolio**

Le support Get-Resources de AssetCenter Portfolio permet aux entreprises de déployer ESS (Employee Self-Service) pour les *modèles* et les *demandes standard*. Auparavant, le module Achats de AssetCenter, un module facultatif de AssetCenter, était obligatoire pour Get-Resources. À présent, Get-Resources peut fonctionner simplement avec le module AssetCenter Portfolio. Toutefois, Get-Resources fonctionne toujours avec le module Achats de AssetCenter pour offrir des fonctionnalités étendues liées aux achats.

Get-Resources Portfolio gère le cycle de demande depuis la demande initiale jusqu'à son approbation, en passant par la phase d'acceptation par l'utilisateur final et par la réservation dans le stock.

Les fonctions clé offertes par Get-Resources Portfolio sont les suivantes : demande, vérification d'état, approbations, workflow graphique et vérification/réservation dans les stocks.

#### <span id="page-5-2"></span>**Achats Get-Resources**

Le support Get-Resources du module Achats de AssetCenter comprend les fonctions suivantes :

- Sélection de références du catalogue
- Commandes
- Réceptions
- Cartes d'achat

#### <span id="page-6-0"></span>**Modèles de demande**

Get-Resources 4.1 offre la possibilité de demander des articles directement à partir de la table des modèles de AssetCenter 4.x, au lieu de passer par les références du catalogue. Cette fonction est généralement utilisée pour les demandes internes, par exemple pour des formations et des ordres de travail. Les utilisateurs reçoivent des informations sans aucune indication du fournisseur sur ce qu'ils peuvent demander.

#### <span id="page-6-1"></span>**Déroulement d'une demande**

Les utilisateurs ont la possibilité de sélectionner un type de demande et d'y ajouter des articles. Ils complètent ensuite l'écran récapitulatif de la demande dans lequel ils peuvent :

- Ajouter des articles à leur panier, si nécessaire
- Enregistrer la demande sous forme de brouillon (seulement dans AssetCenter)
- Soumettre la demande pour approbation

Les utilisateurs peuvent configurer le déroulement des demandes à l'aide de différents workflows ou par l'intermédiaire des fichiers de l'arborescence de menus.

Les améliorations apportées aux menus sont les suivantes :

- Possibilité de créer des menus dynamiquement ou statiquement
- Menus mixtes, dans lesquels des options statiques, par exemple hors catalogue, sont ajoutées à la liste des entrées générées dynamiquement
- Définition d'entrées pouvant se ramifier vers une autre page voire un autre site

#### <span id="page-6-2"></span>**Demande par formulaires**

Get-Resources 4.1 prend en charge les formulaires de demande sur catalogue et hors catalogue. Les clients peuvent définir un nombre illimité de formulaires de demande qui se rapportent aux divers types de demandes formulées par leurs utilisateurs.

Chaque formulaire distinct peut être associé à des workflows d'approbation uniques propres au type de demande. Grâce à la personnalisation, le récapitulatif de demande par formulaire ne contient que les informations nécessaires pour un type donné de demande. Une fois soumise, la demande entraîne l'affichage de toutes les autres demandes émanant de l'utilisateur, classées selon leur type.

Cette fonctionnalité permet à une entreprise de déployer une interface ESS sur le Web pour tous les types de demandes et rend la demande de biens ou de services plus intuitive parce que les utilisateurs n'ont pas besoin de parcourir un catalogue pour demander le déménagement de leur bureau. De surcroît, ces formulaires souples garantissent que les demandeurs indiquent, en fonction du type de demande, les informations requises pour approuver et satisfaire leur demande. Cela permet de limiter les renvois pour informations manquantes, de réduire le nombre d'erreurs et de raccourcir les délais d'approbation et de satisfaction.

#### <span id="page-7-0"></span>**Paramètres d'administration**

Les paramètres d'administration de Get-Resources figurent désormais sous deux onglets :

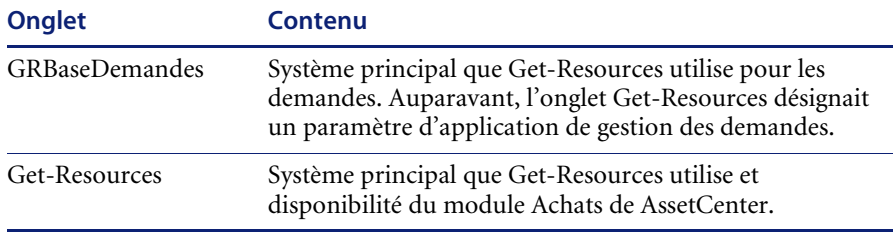

#### <span id="page-7-1"></span>**Migration des personnalisations**

La nouvelle option **Importer/Exporter** disponible dans la page Paramètres du module Administration offre une méthode simple de déplacement des personnalisations depuis un environnement de développement vers un environnement de production.

**Astuce :**Pour faciliter la migration, utilisez la fonction de personnalisation au lieu du kit de personnalisation.

#### <span id="page-8-0"></span>**Respect de l'Article 508**

La plate-forme Peregrine OAA fournit une interface accessible aux lecteurs d'écran de sociétés tierces. En outre, les utilisateurs peuvent sélectionner un thème accessible spécial comportant de grandes polices, des styles fortement contrastés et des images encadrées.

Ces fonctions sont proposées en conformité avec l'article 508 de la Rehabilitation Act de 1973 (loi américaine sur la réadaptation et la réinsertion des personnes handicapées) et reprend les directives sur l'accessibilité au contenu Web établies par le consortium W3C.

#### <span id="page-8-1"></span>**Compatibilité**

Cette version assure la compatibilité avec la plate-forme Peregrine OAA 4.1 et fonctionne sur les systèmes d'exploitation, serveurs Web et serveurs d'applications pris en charge par Peregrine OAA. Elle est compatible avec WebSphere Portal Server 4.1 et 4.2.

Get-Resources 4.1 est compatible avec :

- La plate-forme Peregrine OAA 4.1
- AssetCenter versions 3.6, 4.1.x, 4.2.x et 4.3
- ServiceCenter 4.0.x,  $5.0$ .x et  $5.1$

La version la plus récente de la matrice de compatibilité est disponible sur le site Web CenterPoint de Peregrine à l'adresse <http://support.peregrine.com>. L'accès à cette page nécessite un nom de connexion et un mot de passe valides.

## <span id="page-8-2"></span>**Problèmes connus**

Vous pouvez consulter la liste des problèmes connus figurant dans la base de connaissances en effectuant une recherche sur le site Web CenterPoint de Peregrine à l'adresse <http://support.peregrine.com>. L'accès à cette page nécessite un nom de connexion et un mot de passe valides.

#### <span id="page-8-3"></span>**Problèmes d'installation connus**

Les problèmes d'installation de Get-Resources ont été identifiés.

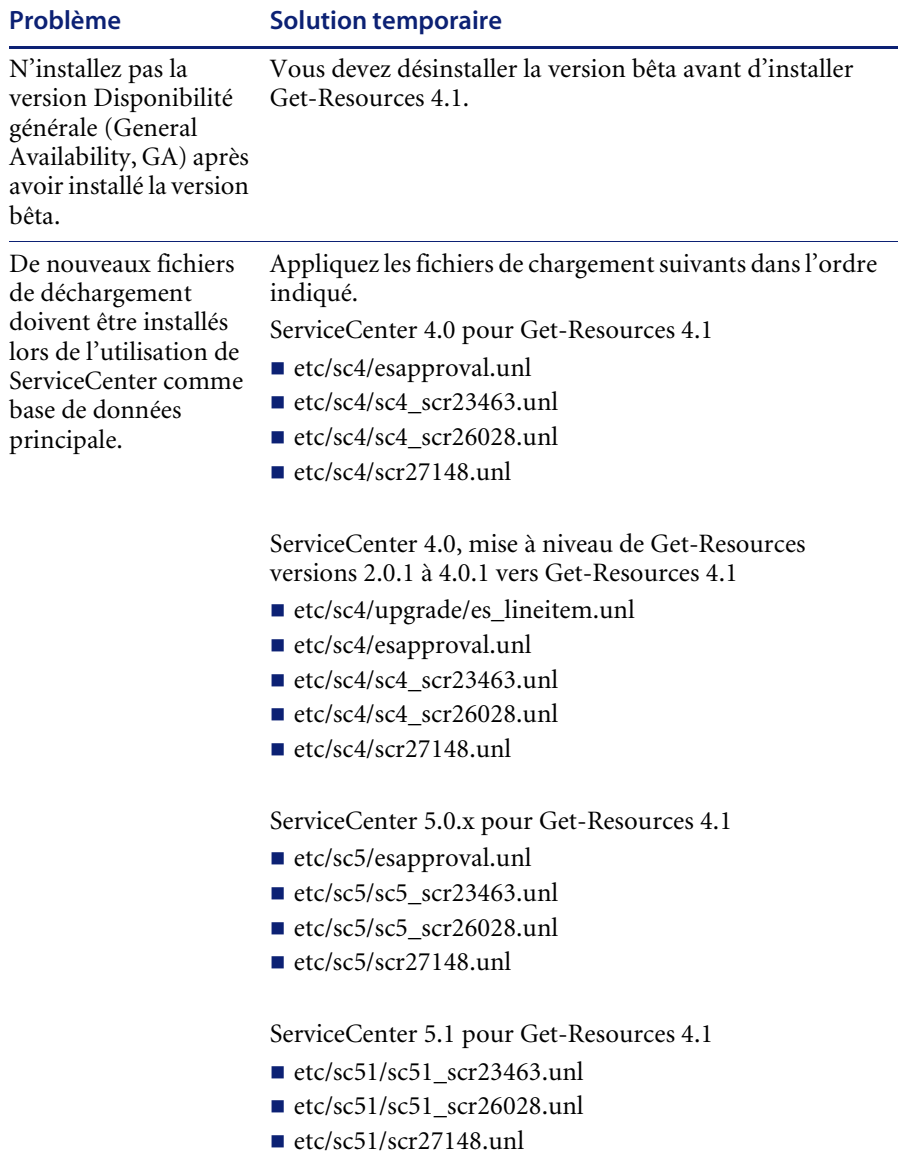

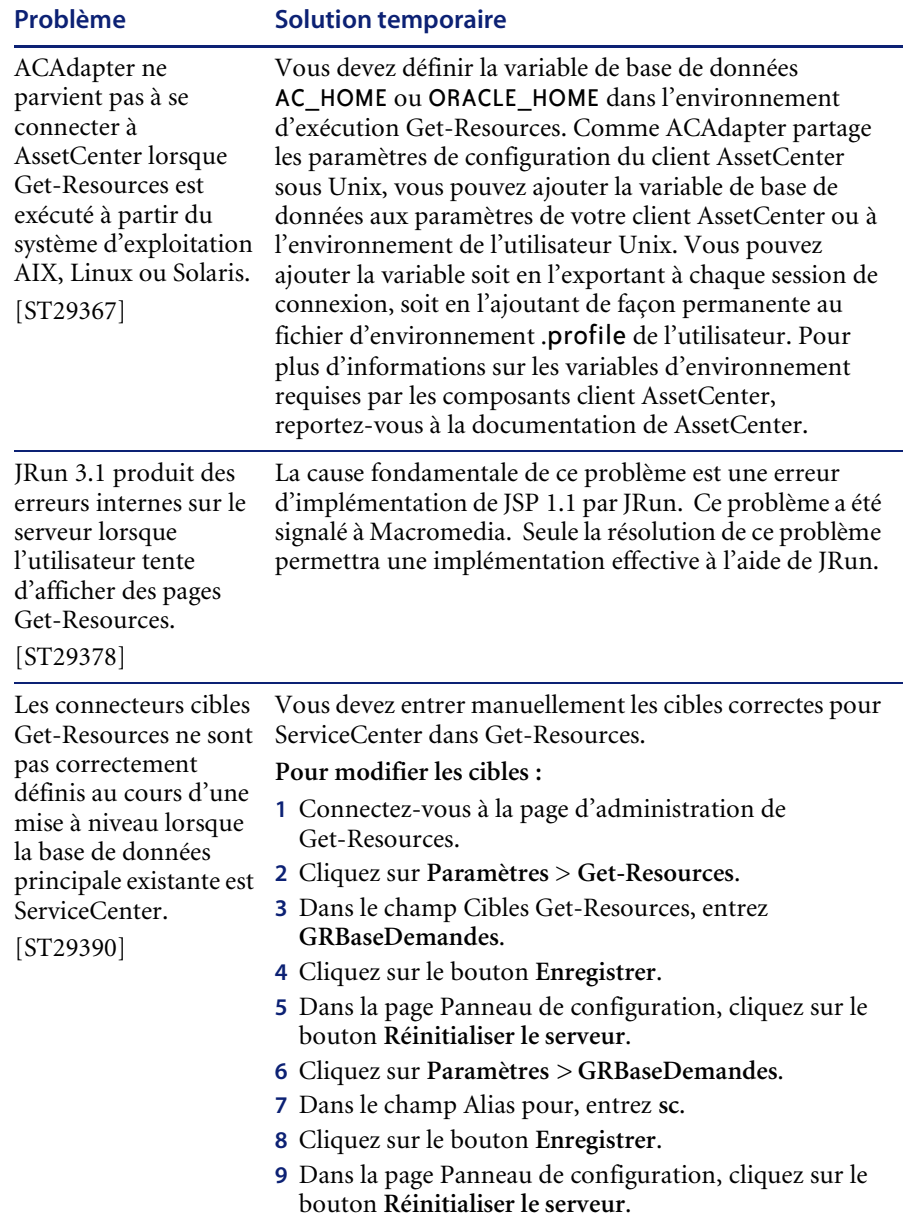

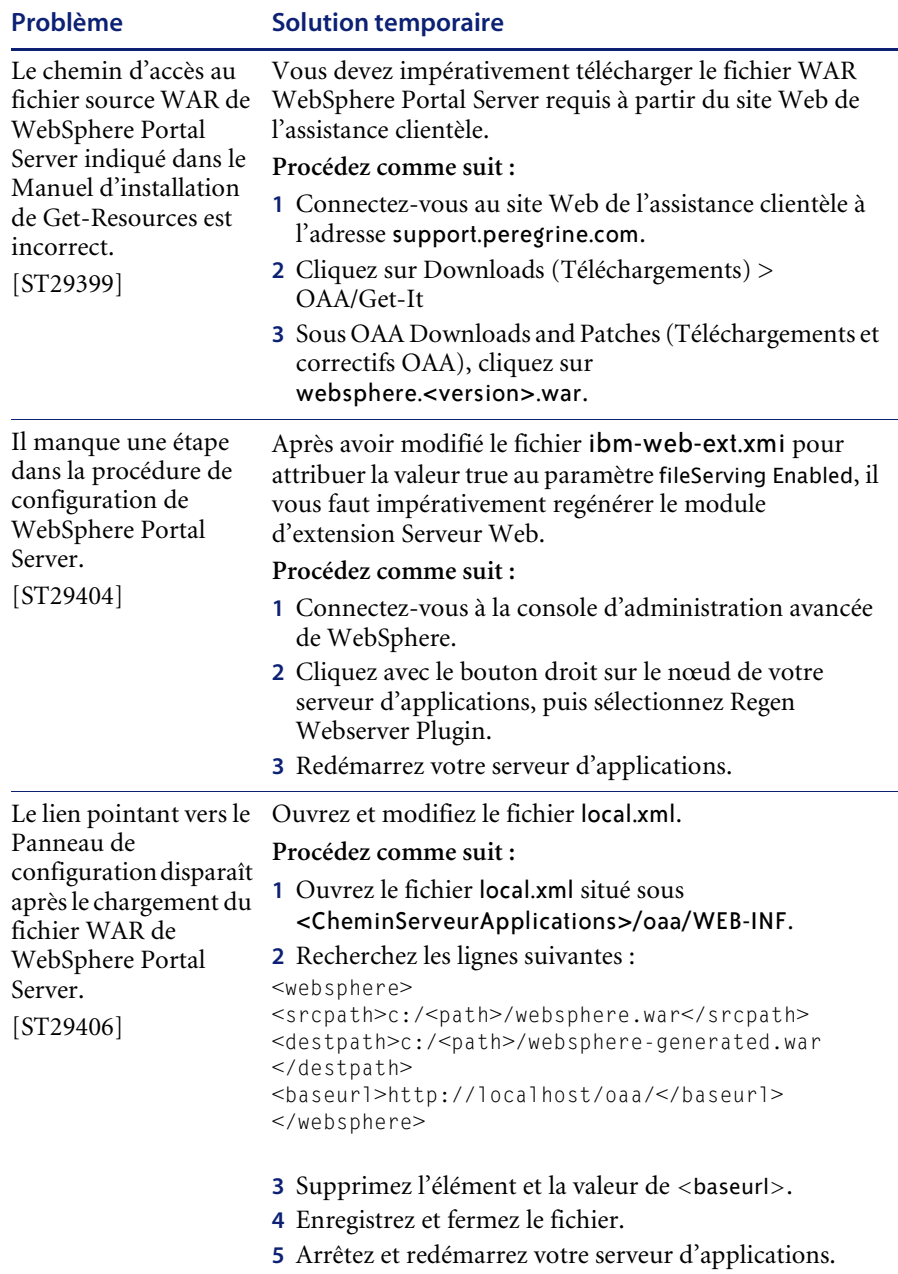

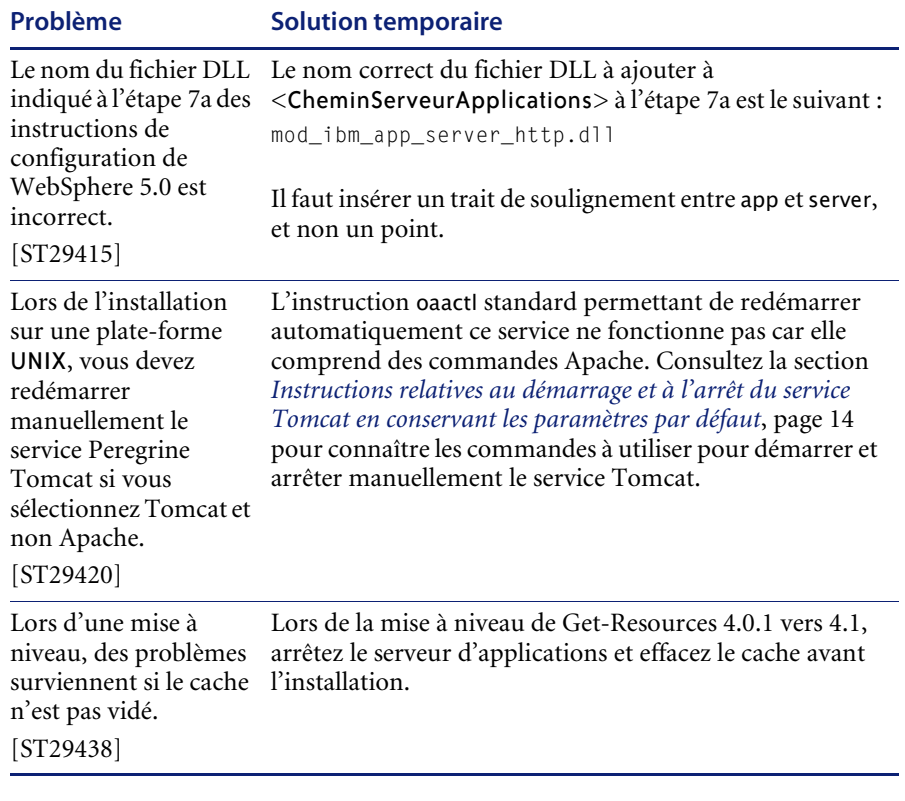

#### <span id="page-13-0"></span>**Instructions relatives au démarrage et à l'arrêt du service Tomcat en conservant les paramètres par défaut**

**Remarque :**Vous pouvez ajouter ces commandes à un script shell, que vous exécuterez, au lieu de les taper.

#### **Pour démarrer manuellement Tomcat à l'aide du chemin d'accès et des paramètres de mémoire par défaut :**

- Tapez les instructions suivantes sur la ligne de commande :

JAVA\_HOME=/usr/bin/peregrine/common/jdk1.3 TOMCAT\_HOME=/usr/bin/peregrine/common/tomcat4 OS\_NAME=`/bin/uname -s` OAA\_INF=\$TOMCAT\_HOME/webapps/oaa/WEB-INF LD\_LIBRARY\_PATH=\$OAA\_INF/lib:\$OAA\_INF/lib/\$OS\_NAME:\$OAA\_INF/lib/\$OS\_NAME /ServiceCenter4:\$LD\_LIBRARY\_PATH CATALINA\_OPTS="-server -Xms256m -Xmx512m" export JAVA\_HOME TOMCAT\_HOME LD\_LIBRARY\_PATH CATALINA\_OPTS \$TOMCAT\_HOME/bin/startup.sh

**Remarque :**Sur un système Solaris utilisant ServiceCenter, ajoutez :/usr/ucblib après \$LD\_LIBRARY\_PATH

**Remarque :**Sur un système AIX, utilisez LIBPATH à la place de LD\_LIBRARY\_PATH

**Pour arrêter manuellement Tomcat :**

- Tapez les instructions suivantes sur la ligne de commande :

JAVA\_HOME=/usr/bin/peregrine/common/jdk1.3 TOMCAT\_HOME=/usr/bin/peregrine/common/tomcat4 export JAVA\_HOME TOMCAT\_HOME \$TOMCAT\_HOME/bin/shutdown.sh

## <span id="page-14-0"></span>**Problèmes logiciels connus**

La section suivante répertorie les problèmes logiciels connus de Get-Resources.

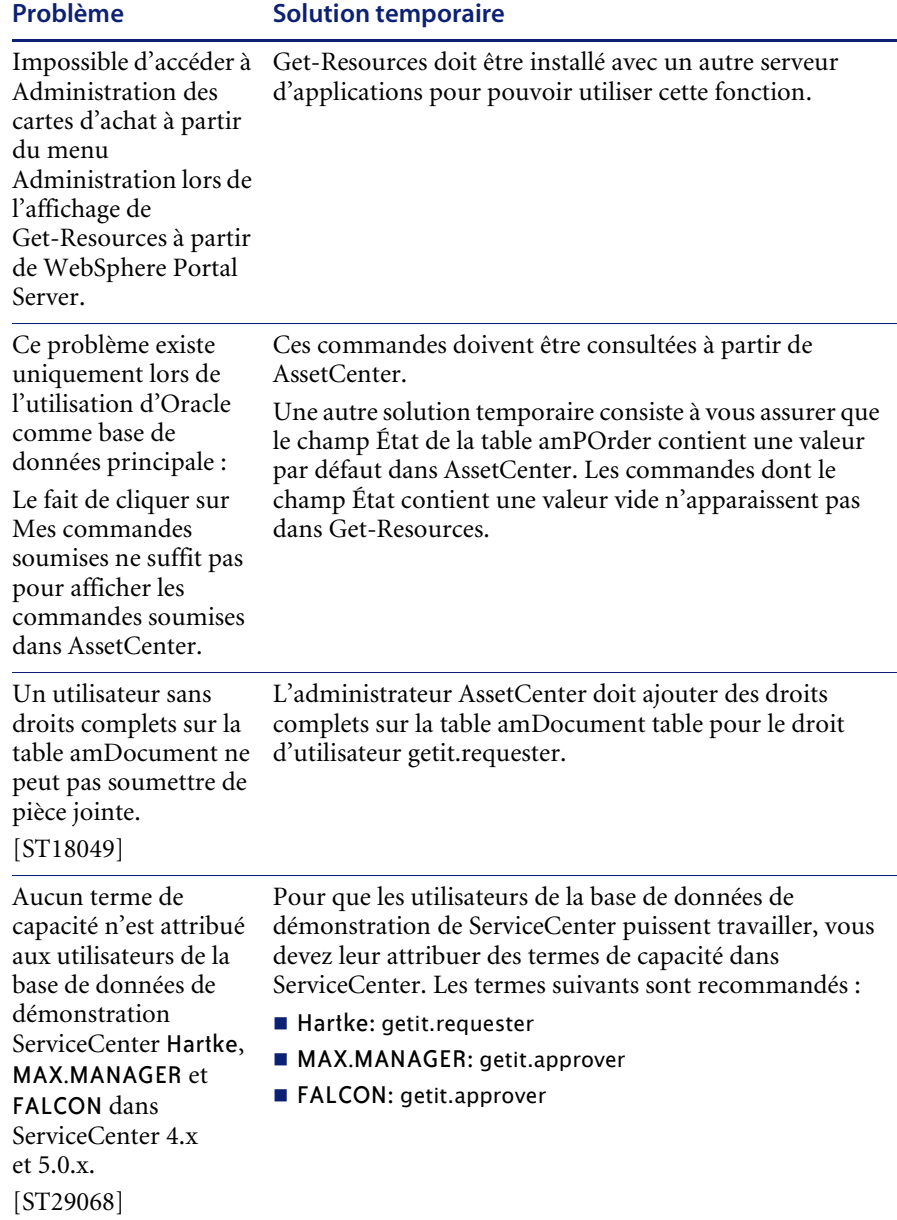

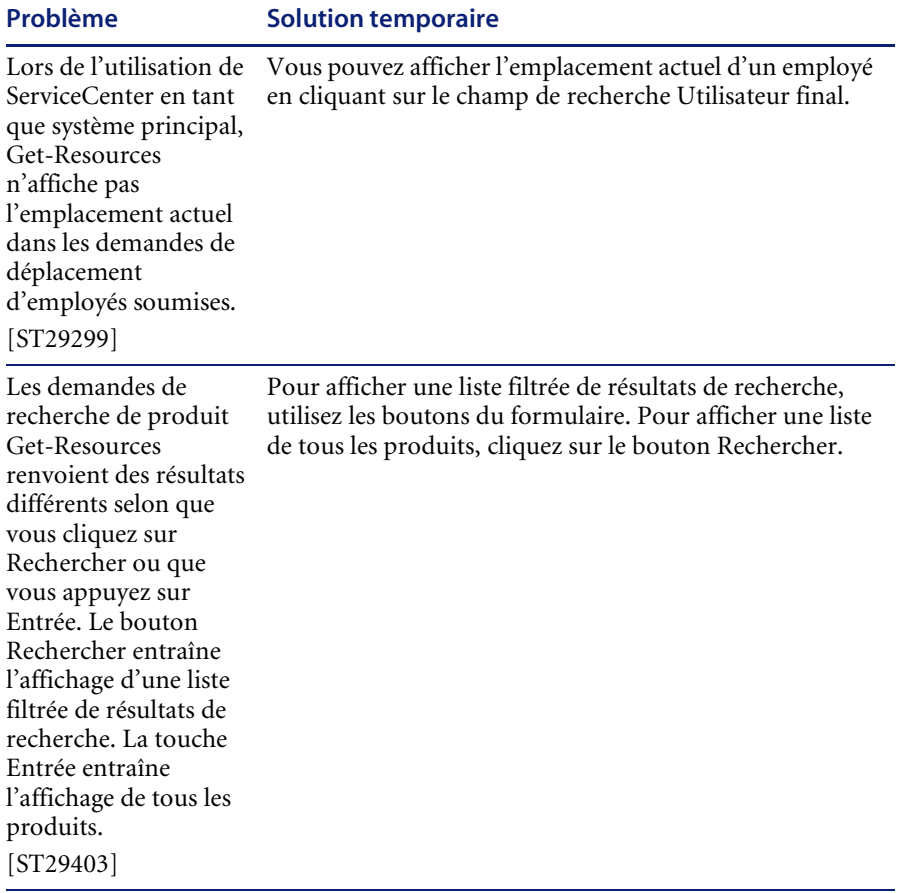

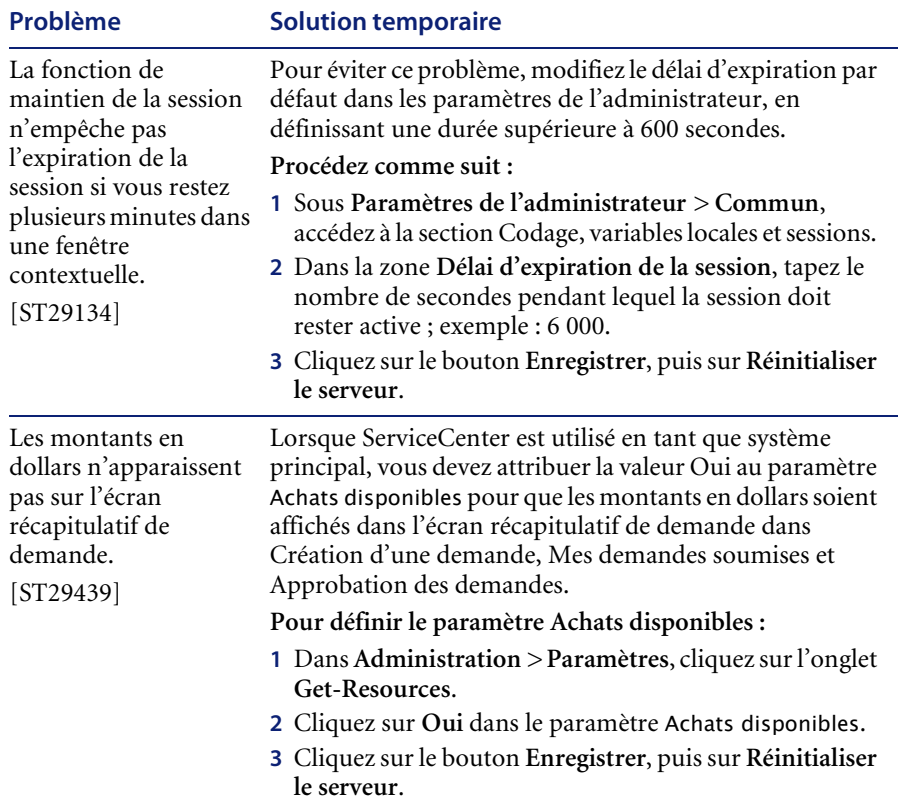

## <span id="page-17-0"></span>**Problèmes corrigés**

Cette section répertorie les problèmes corrigés et les améliorations apportées depuis la commercialisation de Get-Resources 4.0.1.

#### <span id="page-17-1"></span>**Problèmes corrigés dans Get-Resources**

Les tableaux suivants répertorient les problèmes qui ont été corrigés depuis Get-Resources 4.0.1. Pour les mises à jour ultérieures, accédez au site de l'assistance clientèle à l'adresse <http://support.peregrine.com>.

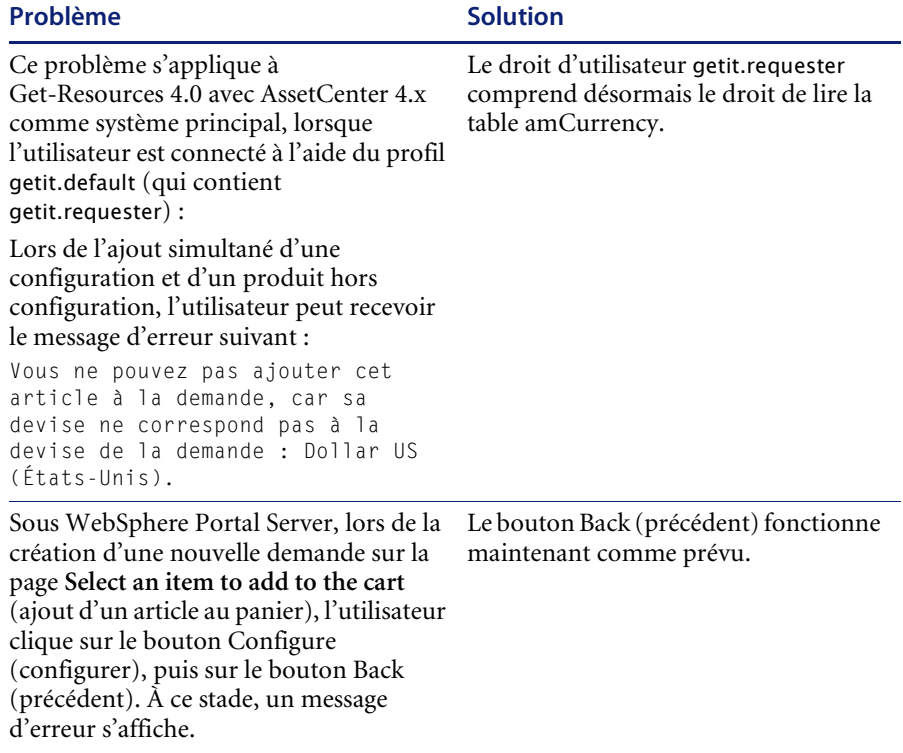

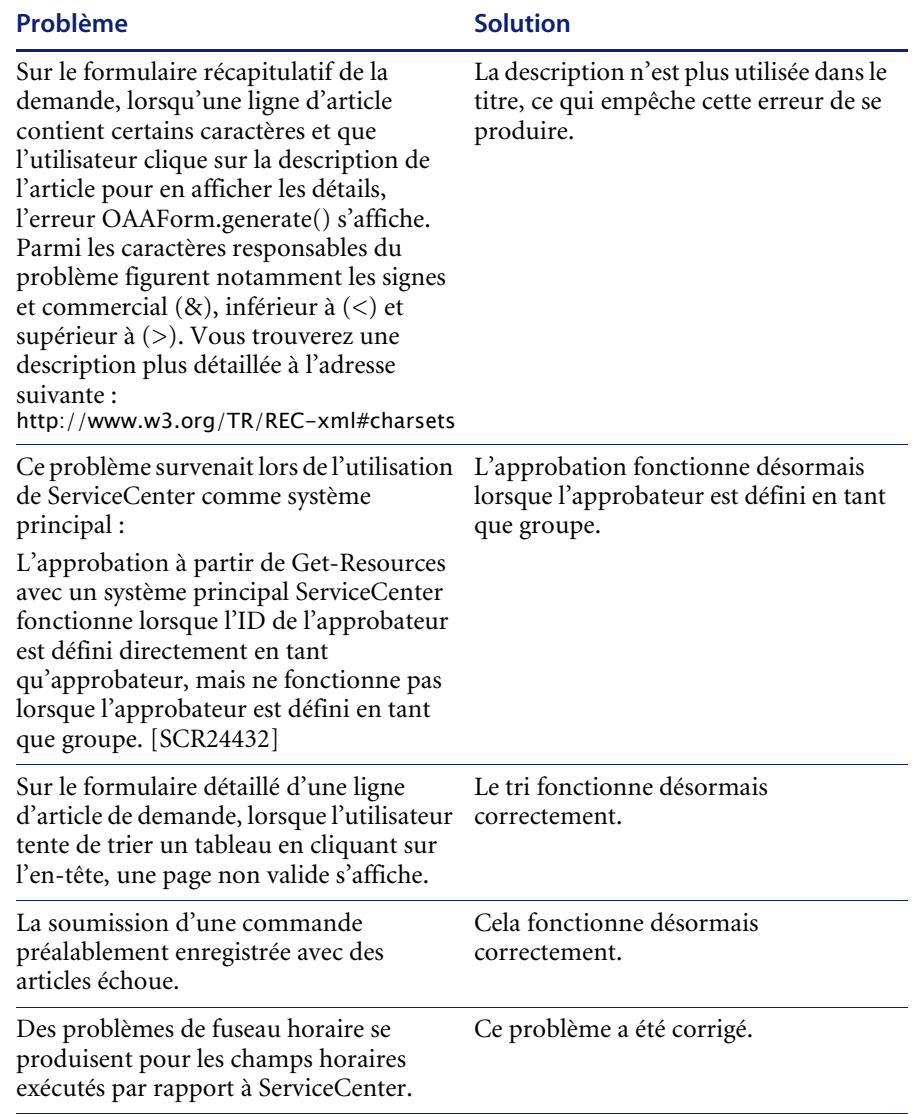

## <span id="page-19-0"></span>**Problèmes corrigés dans Peregrine OAA**

Le tableau suivant répertorie les problèmes corrigés et leur description.

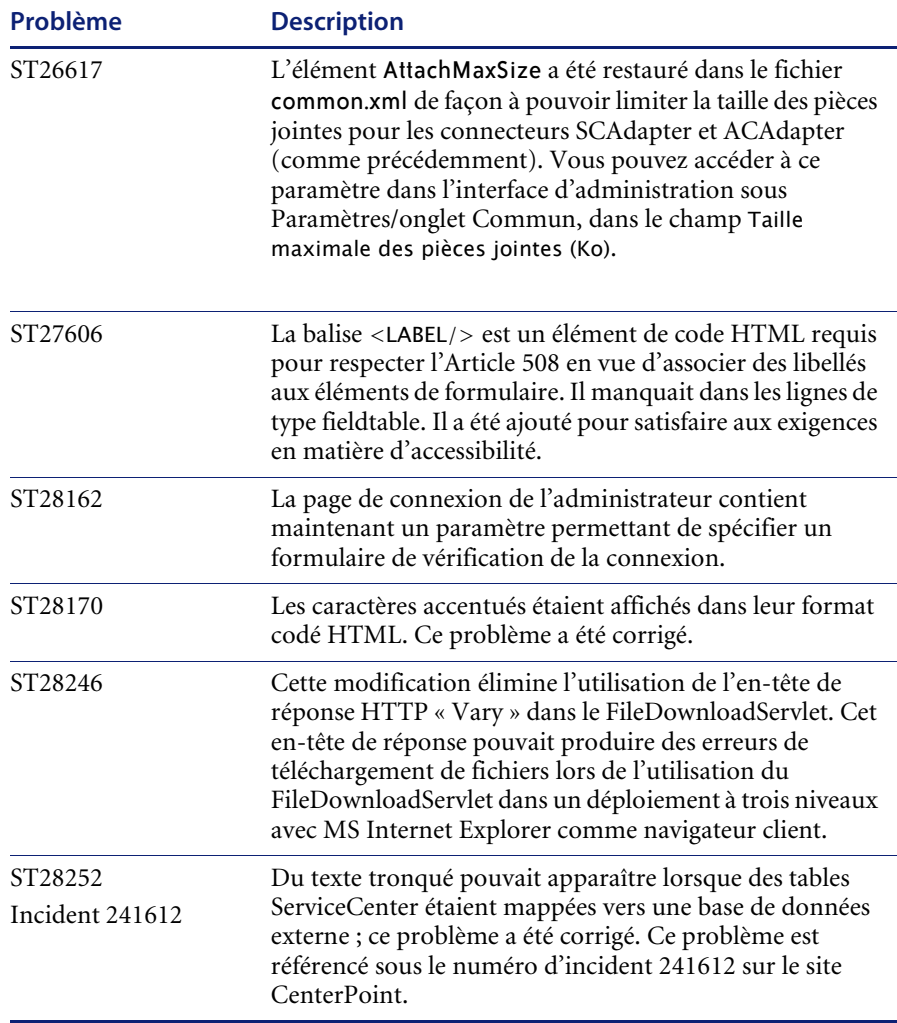

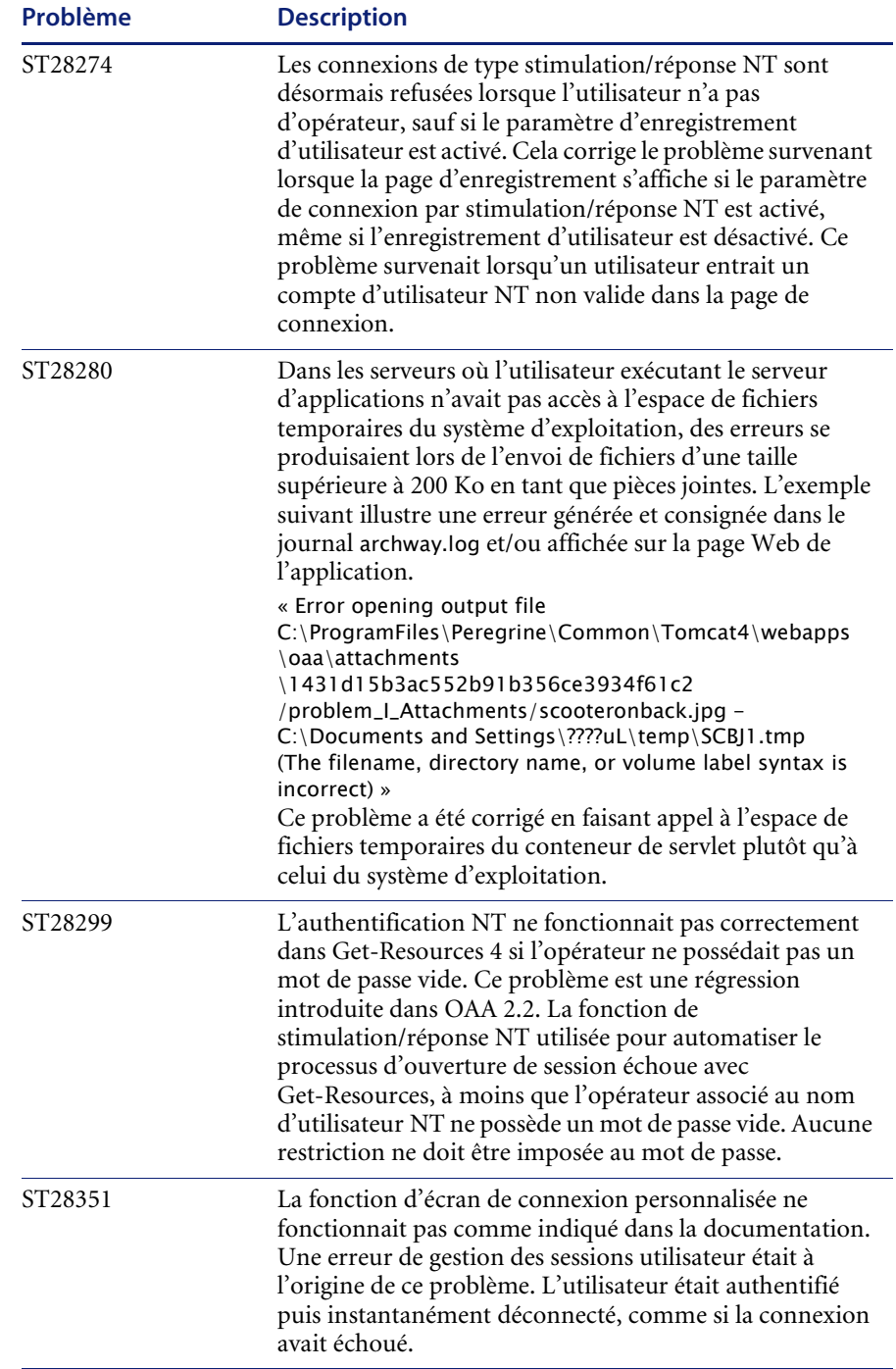

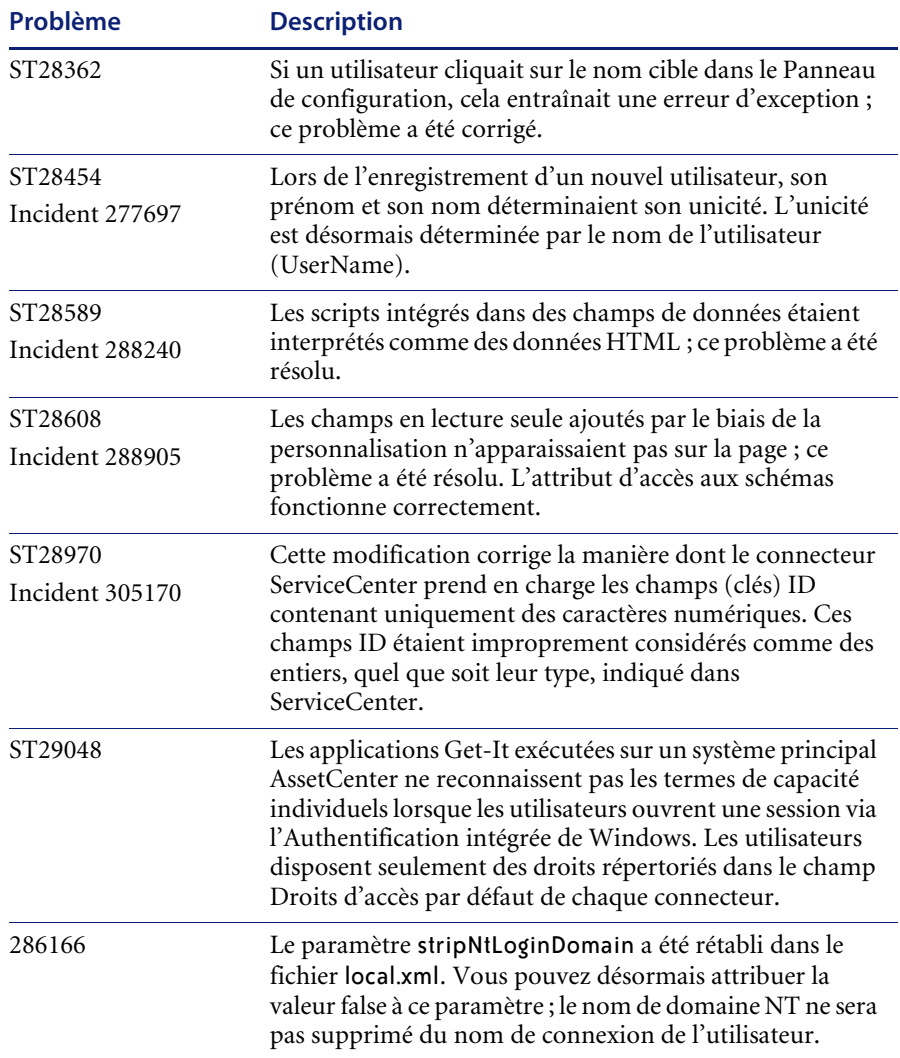

## <span id="page-22-0"></span>**Documentation connexe**

Les manuels de Get-Resources 4.1 sont les suivants :

- *Manuel de l'administrateur de Get-Resources* aperçu de Peregrine OAA et de Get-Resources, de la personnalisation et de l'utilisation du portail Peregrine, ainsi que de la configuration du module d'administration et des connecteurs pour AssetCenter et ServiceCenter.
- *Manuel d'installation de Get-Resources* informations sur l'installation et la configuration des serveurs d'applications, des serveurs Web et des composants nécessaires à l'exécution de Get-Resources.

Vous trouverez ces documents sur le CD d'installation, dans le répertoire ...\documentation.

### <span id="page-22-1"></span>**Comment contacter Peregrine Systems**

Pour obtenir des informations et une assistance supplémentaires concernant cette version, vous pouvez télécharger la documentation ou prévoir une formation.

#### <span id="page-22-2"></span>**Assistance clientèle**

Pour obtenir des informations et une assistance supplémentaires, contactez l'Assistance clientèle de Peregrine Systems sur le site Web CenterPoint de Peregrine.

#### **Comment contacter l'assistance clientèle :**

- **1** Dans un navigateur, accédez au site <http://support.peregrine.com>.
- **2** Connectez-vous à l'aide de votre nom d'utilisateur et de votre mot de passe.
- **3** Pour trouver la réponse recherchée, suivez les indications fournies sur le site. Commencez par effectuer une recherche dans la base de connaissances, qui contient des informations sur toutes les catégories de produits Peregrine.
- **4** Si la base de connaissances ne contient aucun article qui réponde à vos questions, vous pouvez rechercher des informations par produit, participer à des forums de discussion ou encore rechercher des téléchargements de produits.

#### <span id="page-23-0"></span>**Site Web de documentation**

Pour une liste complète de la documentation actuelle de Get-Resources, consultez les pages Documentation du site Web de l'assistance clientèle de Peregrine.

#### **Pour afficher la liste des documents :**

- **1** Dans un navigateur, accédez au site <http://support.peregrine.com>.
- **2** Connectez-vous à l'aide de votre nom d'utilisateur et de votre mot de passe.
- **3** Cliquez sur **Documentation** ou sur **Release Notes** en haut de la page.
- **4** Cliquez sur Get-Resources.
- **5** Cliquez sur le lien d'une version de produit pour afficher la liste des documents disponibles pour cette version de Get-Resources.
- **6** Les documents peuvent exister en plusieurs langues. Cliquez sur le bouton Download pour télécharger le fichier PDF dans la langue de votre choix.

Vous pouvez afficher les fichiers PDF à l'aide d'Acrobat Reader, logiciel disponible sur le site Web de l'assistance clientèle et sur le site d'Adobe à l'adresse <http://www.adobe.com>.

**Important :** Les Notes de mise à jour de ce produit sont constamment actualisées après la date de commercialisation du produit. Vérifiez que vous disposez de la version la plus récente de ces Notes de mise à jour.

#### <span id="page-23-1"></span>**Site Web des services de formation (Education Services)**

Peregrine Systems propose des cours de formation partout dans le monde ainsi qu'une formation « à votre bureau » via Internet. Pour obtenir la liste complète des cours de formation proposés par Peregrine, visitez le site Web suivant :

<http://www.peregrine.com/education>

Vous pouvez également joindre les services de formation Peregrine par téléphone au numéro suivant : +1 858.794.5009.

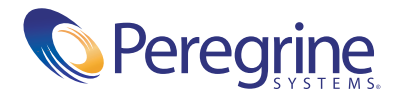